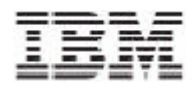

Trigo Product Center

# Release Notes

*Version 4.1.0.1m*

Note!

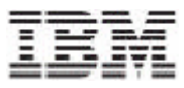

Before using this information and the product it supports, read the information in "Notices" at the end of this document.

03 October, 2005

This edition of this document applies to Trigo Product Center, version 4.1.0.1m, and to all subsequent releases and modifications until otherwise indicated in new editions.

**© Copyright International Business Machines Corporations 2005. All rights reserved.**  US Government Users Restricted Rights – Use, duplication or disclosure restricted by GSA ADP Schedule Contract with IBM Corp.

IBM, the IBM logo, and WebSphere are trademarks or registered trademarks of International Business Machines Corporation in the United States, other countries or both.

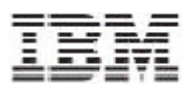

## **Table of Contents**

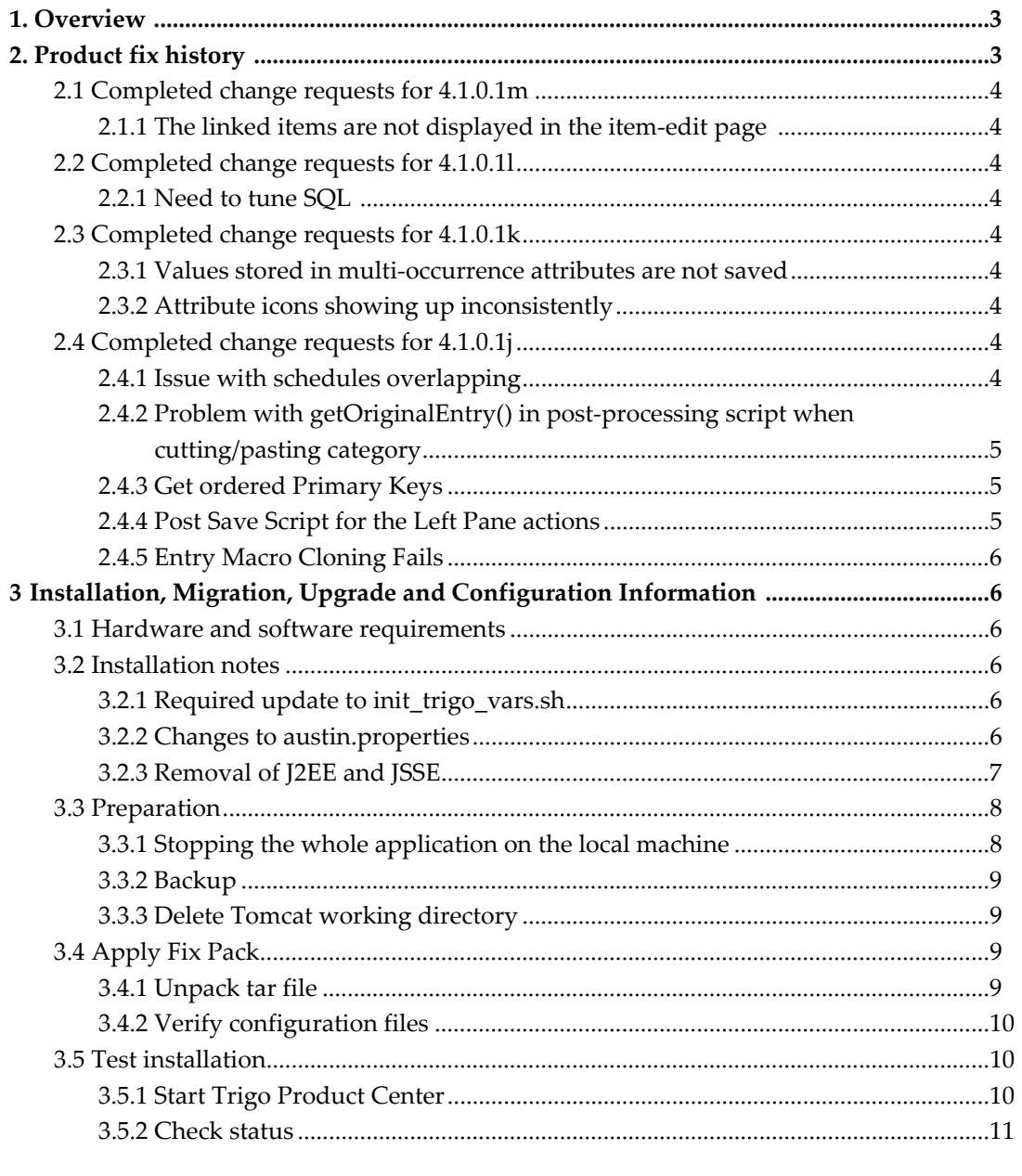

## **1. Overview**

The Trigo Product Center patch release 4.1.0.1m addresses bugs in Section 2 and installation notes in Section 3.

## **2. Product fix history**

This section include product fixes that were implemented in Trigo Product Center 4.1.0.1m

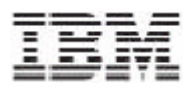

## 2.1 Completed change requests for 4.1.0.1m

#### 2.1.1 The linked items are not displayed in the item-edit page

#### *Case ID:* JR22544

*Issue:* The items that are linked to a particular item, are not displayed at the bottom of the item edit page.

### 2.2 Completed change requests for 4.1.0.1l

#### 2.2.1 Need to tune SQL

*PMR:* 24818,033,000 *CQ ID:* WPC00020119

*Issue:* Accessing a searched item from the left navigation pane caused more than 5 minutes to display, for CEUS. This happened not across a single item or catalog, but for any item.

## 2.3 Completed change requests for 4.1.0.1k

#### 2.3.1 Values stored in multi-occurrence attributes are not saved

#### *Case ID:* JR21122

*Issue:* This issues concerns specs with multi-occurrence grouping. Some nodes behind a grouping node occurrence were either disappearing and/or reassign to a different occurrence of the same grouping node. The ordering was incorrect because the appropriate placeholder was missing.

#### 2.3.2 Attribute icons showing up inconsistently

#### *Case ID:* 3122

*Issue:* Attribute images were showing up inconsistently in the multi-edit screen. On the multiedit screen, the mini-images that describe the type of attributes at the top of the attribute columns were showing up inconsistently. At times, when there are two attributes of the same type, the image would display for one attribute but not the other.

## 2.4 Completed change requests for 4.1.0.1j

#### 2.4.1 Issue with schedules overlapping

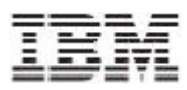

*Case ID:* P12000

*Issue:* The scheduler is trying to run a job every few seconds, instead of postponing it to the next scheduled run. This causes the scheduler to overlap scheduled jobs.

#### 2.4.2 Problem with getOriginalEntry() in post-processing script when cutting/pasting category

#### *Case ID:* P12014

*Issue:* The operation getOriginalEntry fails with an exception when called in a postprocessing script for a category that you are trying to move (cut and paste in the Left Pane). The problem does not occur in every category update, e.g. not when you simply open the category edit screen, rename the category, and save.

#### 2.4.3 Get ordered Primary Keys

#### *Case ID:* P12172

*Issue:* Given a Category, a scripting method is needed that returns an array of Primary Keys of all the Items under a given Category. The array should be in the same order as the listed in Left Pane.

*Solution:* Currently, there is a script operation called getItemSetForCategory () that returns an "ItemSet" that instantiates each item object to get its Primary Key. Instantiating the object is can hinder performance. Therefore, a new script operation was created getItemPrimaryKeysForCategory Prototype: Array Category:: getCategoryItemsbyPrimayKey (Catalog ctg, Boolean ordered,)

This Script operation returns the primary keys of items for a specified catalog belonging to a category. If the parameter 'ordered' is set to true, then an ordered list of primary keys are returned.

#### 2.4.4 Post Save Script for the Left Pane actions

#### *Case ID:* P12288

*Issue:* An enhancement is needed to provide contextual information for post-save scripts.

*Solution:* Post-Save scripts now have access to a context variable, "save\_event". This variable takes on various values according to the kind of action that has invoked the save. Here are the options:

- "DATA\_ENTRY" (Click of "save" button in single or multiple-edit data-entry screens)
- "IMPORT" (Any save caused by an import)
- "RECATEGORIZE" (Left Pane cut/paste to a different hierarchy node)
- "COPY" (Left Pane copy/paste to a different hierarchy node)
- "SCRIPT\_SAVE\_ITEM" (saveCtgItem script operation when called outside an import)

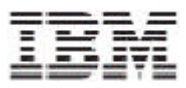

• "SCRIPT\_SAVE\_CTG" (saveCategoryTree script operation when called outside an import)

• "CA\_WORKFLOW" (any save caused by collaboration area/workflow activity)

• "DELETE" (any save caused by deletion -- e.g. deleting a category causes the entire category tree to be saved)

• "OTHER" (other)

#### 2.4.5 Entry Macro Cloning Fails

*Case ID:* P12394

*Issue:* The object used to log validation errors was not being made available for EntryMacro

scripts and hence logging validation errors for the saveCategoryTreeOperation throws a NullPointerException.

## **3. Installation, Migration, Upgrade and Configuration Information**

This section provides general guidelines to apply a Fix Pack to Trigo Product Center. Some information may differ depending on the methods used for previous installations. Contact your support representative for Trigo Product Center with any installation issues.

## 3.1 Hardware and software requirements

Trigo Product Center 4.1.0.1j, therefore Trigo Product Center 4.1.0.1j must be installed prior to the application of Fix Pack 4.1.0.1m.

**Note**: If working with a version prior to 4.1.0.1j, it is required to upgrade to 4.1.0.1j first and then apply the 4.1.0.1m Fix pack.

### 3.2 Installation Notes

#### 3.2.1 Required update to *init\_trigo\_vars.sh*

For this release, update the file **init\_trigo\_vars.sh** to include the following: Add the following line after the JDK\_HOME variable is set in init\_trigo\_vars.sh: export RMIREGISTRYEXEC\_PATH=\$JDK\_HOME/bin

#### 3.2.2 Changes to austin.properties

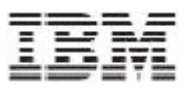

# Set maximum lifetime of (cache entry for) an attribute group in the attribute group cache. # The numerical value given is interpreted as minutes. # Setting the value to 0 effectively disables the cache, i.e. an attribute group will be fetched from db every time it # Default value set to five minutes max\_attrgroup\_timeout=5

**Note**: If desired, change the value for this setting to increase/decrease the maximum lifetime of an attribute group in the attribute group cache.

#### 3.2.3 Removal of J2EE and JSSE

#### *CR:* [P12188](http://shrek.trigo.com/twiki/pub/Maintenance/WebHome/P11241DOC.doc)

Due to new company guidelines, J2EE and JSSE are no longer bundled as part of the Trigo installation file. This is not an issue for customers using WebSphere or WebLogic, only customers using Tomcat.

#### **J2EE** - **Java 2 Platform, Enterprise Edition**

J2EE is a Trigo prerequisite with the use of Tomcat; therefore the J2EE JAR file, which is part of "Version 1.3.1 of the Java 2 SDK, Enterprise Edition ("J2EE" SDK)", will need to be downloaded by the customer from the Sun Microsystems website

(**http://java.sun.com/j2ee/sdk\_1.3/**). Follow the instructions on the web site to download and install the entire J2EE SDK.

**Note**: The J2EE jar file is included in the J2EE SDK tar file.

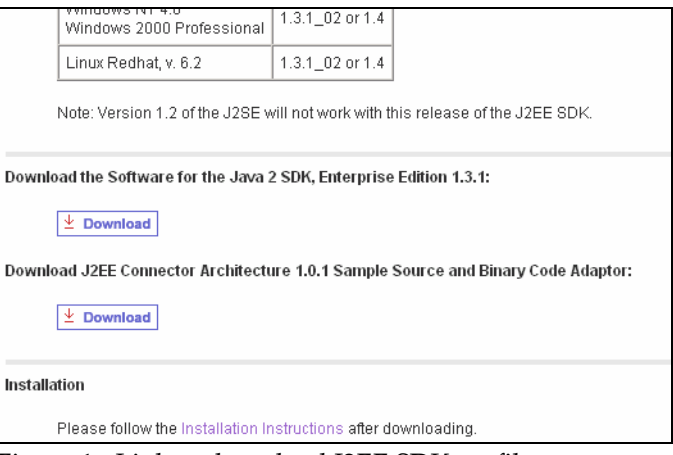

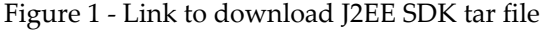

Once this tar file is downloaded, it is extracted to a location defined by the customer.

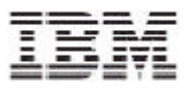

Since *j2ee.jar* is no longer included when a Trigo enterprise build is created and it is a prerequisite for Trigo Product Center, the following environment variable needs to be set to identify the location of the *j2ee.jar* file. The environment variable is defined in the *init\_trigo\_vars.sh* file.

File to edit: \$TOP/setup/init\_trigo\_vars.sh Environment variable: J2EE\_JAR=(location of j2ee.jar file including the file name) *For Example:* J2EE\_JAR=/opt/j2sdkee1.3.1/lib/j2ee.jar

**Note**: This step is not required for WebSphere or WebLogic.

#### **JSSE** - **Java Secure Socket Extension**

JSSE was being used to provide HTTPS post functionality. After careful review, it was determined that this functionality was not being used, therefore the functionality and the associated JAR file was removed.

### 3.3 Preparation

Before attempting to apply the latest Fix Pack to Trigo Product Center, the following preparation is recommended:

#### 3.3.1 Stopping the whole application on the local machine

Complete the following steps to stop the Trigo Product Center instance:

1. Check the scheduler to make sure there are no critical jobs that need to be completed. If the queue is clear, kill the scheduler manually by running the script: \$TOP/bin/go/stop/stop\_scheduler.sh

2. Abort the entire application by running the script: \$TOP/bin/go/abort\_local.sh

All services running on the local machine is aborted. The RMI registry is aborted.

**Note:** Check to make sure all processes have stopped using the 'ps' command.

Kill off any rogue "java" or "rmiregistry" processes that remain after shutting down the instance. Occasionally, it may take several attempts to kill off all java processes. Continue killing all java processes until they are all dead.

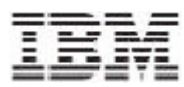

#### 3.3.2 Backup

• **Create a full backup of the current Trigo Product Center directories before applying the Fix Pack. The Fix Pack will overwrite files that have changed. If any issues occur, the backup will allow a rollback to a previous version** 

• **It is recommended to apply the Fix Pack to a test system to identify any issues before applying the Fix Pack to a production system** 

• **Perform a full backup of the database before applying the Fix Pack to a production system** 

**Note**: Do not delete the old Trigo Product Center version until performing thorough testing with the new installation.

#### 3.3.3 Delete Tomcat working directory

For configurations using Tomcat, delete the Tomcat working directory using the following command: rm -rf \$TOP/etc/default/tomcat33/webapps/trigo

Once the working directory has been deleted, restart the application server and apply the Fix Pack.

### 3.4 Apply Fix Pack

To apply the Fix Pack to Trigo Product Center, complete the following tasks:

- □ Unpack tar file
- □ Update configuration files
- □ Test installation

#### 3.4.1 Unpack tar file

Purpose: To extract and update any new installation files into the current working directory

**Note**: GNU tar is needed to untar the Trigo Product Center files.

1. Copy the Trigo Product Center tar file to the user or temporary directory. *Example:*  {HOME\_OF\_TRIGO}/tarballs

2. CD to \$TOP, the current working directory, and unpack the tar file: Using GNU tar, the following command extracts and unzips the tar file: *Example:* 

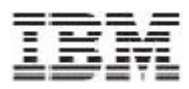

```
Tar using an absolute path: 
tar zxvf /home/trigo/4_1/trigo_4107a_05_fixpak_tom_ora.tgz
```
#### 3.4.2 Verify configuration files

Verify all configuration files required by the new installation and make any updates as needed. Refer to the backup copy of the configuration files for the previous installation if needed.

- **a** austin.properties
- admin\_properties.xml
- init\_trigo\_vars.sh
- □ Trigo license file

#### **austin.properties**

On startup, the system will use this file to read in all system level parameters. This file includes settings for the database layer (connection parameters), directory settings, default character sets, thread-pooling parameters, and other settings, which are documented in the file.

File location: \$TOP/etc

#### **admin\_properties.xml**

This file is used by the administrative utilities to configure clusters of the application. File location: \$TOP/etc

#### **init\_trigo\_vars.sh**

The initialization file is the shell script that initializes the shell variables used by the system.

File location: \$TOP/setup

#### **Trigo License File**

The license file contains the license keys needed to use the Trigo application. File location: \$TOP/etc/runtime

#### 3.5 Test installation

#### 3.5.1 Start Trigo Product Center

To start the Trigo Product Center, execute the following script: \$TOP/bin/go/start\_local.sh The script starts all the services needed to run Trigo Product Center.

**Note**: This process should take approximately 30-40 seconds, depending on the speed of the processor.

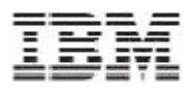

#### 3.5.2 Check status

Run the **\$TOP/bin/go/rmi\_status.sh** script that was provided by Trigo Product Center and verify the following services have started correctly.

- admin <machine name>
- appsvr\_<machine name>
- eventprocessor
- queuemanager
- scheduler
- workflow

YOU HAVE SUCCESSFULLY APPLIED THE LATEST FIX PACK FOR TRIGO PRODUCT CENTER!

**\_\_\_\_\_\_\_\_\_\_\_\_\_\_\_\_\_\_\_\_\_\_\_\_\_\_\_\_\_\_\_\_\_\_\_\_\_\_\_\_\_\_\_\_\_\_** 

## **Notices**

IBM may not offer the products, services, or features discussed in this document in all countries. Consult your local IBM representative for information on the products and services currently available in your area. Any reference to an IBM product, program, or service is not intended to state or imply that only that IBM product, program, or service may be used. Any functionally equivalent product, program, or service that does not infringe any IBM intellectual property right may be used instead. However, it is the user's responsibility to evaluate and verify the operation of any non-IBM product, program, or service.

IBM may have patents or pending patent applications covering subject matter described in this document. The furnishing of this document does not give you any license to these patents. You can send license inquiries, in writing, to:

IBM Director of Licensing IBM Corporation North Castle Drive Armonk, NY 10504-1785 U.S.A.

The following paragraph does not apply to the United Kingdom or any other country where such provisions are inconsistent with local law:

INTERNATIONAL BUSINESS MACHINES CORPORATION PROVIDES THIS PUBLICATION "AS IS" WITHOUT WARRANTY OF ANY KIND, EITHER EXPRESS OR IMPLIED, INCLUDING, BUT NOT LIMITED TO, THE IMPLIED WARRANTIES OF NON-INFRINGEMENT, MERCHANTABILITY OR FITNESS FOR A PARTICULAR PURPOSE. Some states do not allow disclaimer of express or implied warranties in certain transactions, therefore, this statement may not apply to you.

This information could include technical inaccuracies or typographical errors. Changes are periodically made to the information herein; these changes will be incorporated in new editions of the publication. IBM may make improvements and/or changes in the product(s) and/or program(s) described in this publication at any time without notice.

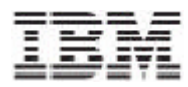

Any references in this information to non-IBM Web sites are provided for convenience only and do not in any manner serve as an endorsement of those Web sites. The materials at those Web sites are not part of the materials for this IBM product and use of those Web sites is at your own risk.

IBM may use or distribute any of the information you supply in any way it believes appropriate without incurring any obligation to you.

Licensees of this program who wish to have information about it for the purpose of enabling: (i) the exchange of information between independently created programs and other programs (including this one) and (ii) the mutual use of the information which has been exchanged, should contact:

IBM Burlingame Laboratory Director IBM Burlingame Laboratory 577 Airport Blvd., Suite 800 Burlingame, CA 94010 U.S.A

Such information may be available, subject to appropriate terms and conditions, including in some cases, payment of a fee.

The licensed program described in this document and all licensed material available for it are provided by IBM under terms of the IBM Customer Agreement, IBM International Program License Agreement, or any equivalent agreement between us.

Any performance data contained herein was determined in a controlled environment. Therefore, the results obtained in other operating environments may vary significantly. Some measurements may have been made on development level systems and there is no guarantee that these measurements will be the same on generally available systems. Furthermore, some measurement may have been estimated through extrapolation. Actual results may vary. Users of this document should verify the applicable data for their specific environment.

Information concerning non-IBM products was obtained from the suppliers of those products, their published announcements or other publicly available sources. IBM has not necessarily tested those products and cannot confirm the accuracy of performance, compatibility or any other claims related to non-IBM products. Questions on the capabilities of non-IBM products should be addressed to the suppliers of those products.

This information may contain examples of data and reports used in daily business operations. To illustrate them as completely as possible, the examples may include the names of individuals, companies, brands, and products. All of these names are fictitious and any similarity to the names and addresses used by an actual business enterprise is entirely coincidental.

All statements regarding IBM's future direction or intent are subject to change or withdrawal without notice, and represent goals and objectives only.

## **Programming interface information**

Programming interface information, if provided, is intended to help you create application software using this program.

General-use programming interfaces allow you to write application software that obtain the services of this program's tools.

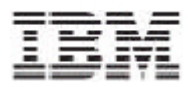

However, this information may also contain diagnosis, modification, and tuning information. Diagnosis, modification and tuning information is provided to help you debug your application software.

Warning: Do not use this diagnosis, modification, and tuning information as a programming interface because it is subject to change.

## **Trademarks and service marks**

The following terms are trademarks or registered trademarks of International Business Machines Corporation in the United States or other countries, or both:

IBM the IBM logo AIX CrossWorlds DB2 DB2 Universal Database Domino Lotus Lotus Notes MQIntegrator **MQSeries** Tivoli WebSphere

Microsoft, Windows, Windows NT, and the Windows logo are trademarks of Microsoft Corporation in the United States, other countries, or both.

MMX, Pentium, and ProShare are trademarks or registered trademarks of Intel Corporation in the United States, other countries, or both.

Java and all Java-based trademarks are trademarks of Sun Microsystems, Inc. in the United States, other countries, or both.

Other company, product or service names may be trademarks or service marks of others.

IBM WebSphere Product Center.